# **IMAP oder Exchange?**

### Zusammenfassung

Zur Einrichtung eines Mailprogrammes muss zunächst die Art des Postfaches bestimmt werden. Es gibt an der Universität Jena zwei verschiedene Typen.

Diese Anleitung richtet sich besonders an folgende Zielgruppen:

- **Studierende**
- **Lehrende**
- **Mitarbeitende**
- **Wissenschaftliche Mitarbeitende und Hilfskräfte**
- **Einrichtungen und Gremien (z.B. Fachschaftsräte)**
- **Arbeitsbereiche / Gruppen (z.B. Projekte)**
- **Gäste der Friedrich-Schiller-Universität**

### Voraussetzungen

- ein aktives Login des Universitätsrechenzentrums der Universität Jena
- Internetverbindung

### Überprüfung der Mailbox auf Postmaster

Die Universität Jena betreibt zwei unterschiedliche Mailserver - **[Horde Groupware \(webmail.uni-jena.de\)](https://webmail.uni-jena.de/)** und **[Microsoft Exchange \(owa.uni-jena.de\)](https://owa.uni-jena.de/)**. Für die Einrichtung eines Mailprogrammes oder -App ist es wichtig zu wissen, welcher der Dienste auf Ihrem Account aktiv ist. Studierende erhalten standardmäßig Horde Groupware, welches IMAP/SMTP bereitstellt. Mitarbeiter erhalten i. d. R. ein Postfach auf dem Exchange-Server, welcher die Übertragungsmethode per Exchange-Protokoll (bevorzugt) und IMAP/SMTP bereitstellt.

#### 1. Schritt: Öffnen von Postmaster

Öffnen Sie Postmaster unter **<https://postmaster.uni-jena.de/>** und loggen Sie sich mit Ihrem Account des Universitätsrechenzentrums ein (bspw.: ab12cde + Passwort).

Klicken Sie auf "**Mailbox**" in der oberen Navigationsleiste. Nun können Sie in der Anzeige "**Berechtigungen**" Ihren Status einsehen.

#### **IMAP - Konto**

Verfügen Sie nur über IMAP/SMTP (Horde Groupware), ist dies eine exemplarische Ansicht Ihrer Berechtigungen.

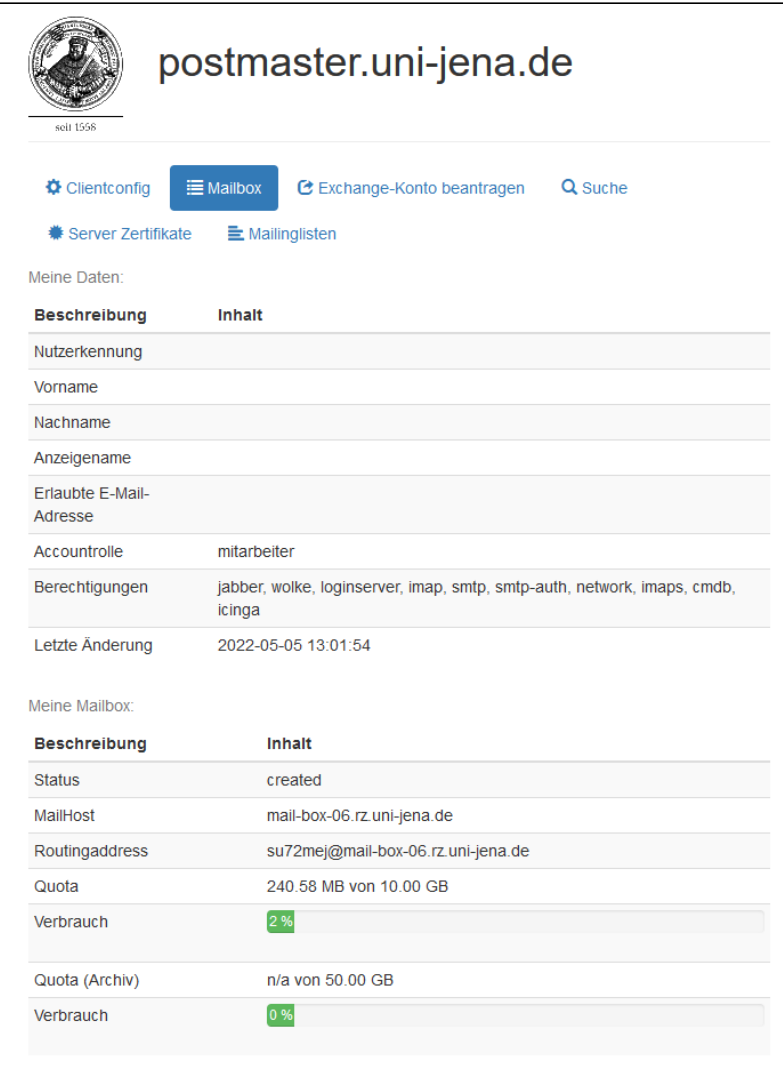

## **Exchange - Konto**

Verfügen Sie über ein Exchange-Konto, ist dies eine exemplarische Ansicht Ihrer Berechtigungen. In diesem Fall erscheint "**exchange**".

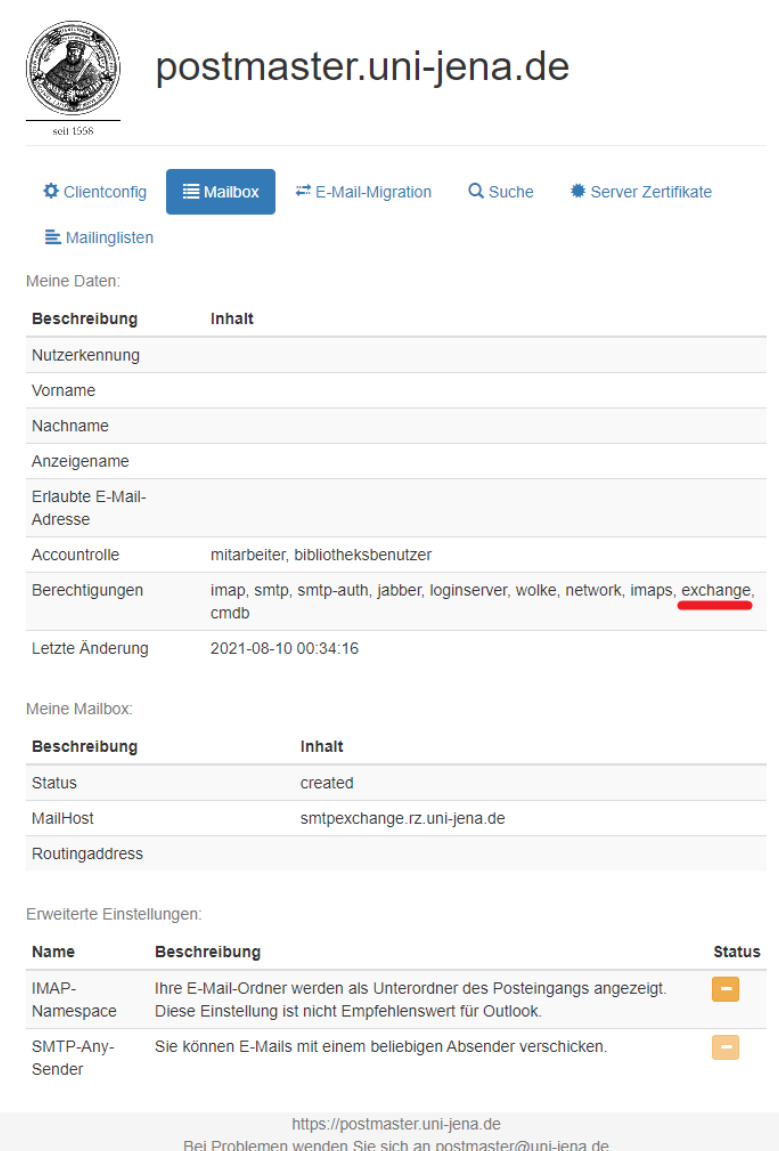

Titel: "IMAP oder Exchange?"

Stand: 21.07.2022

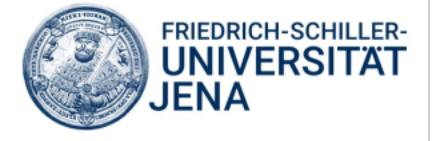